# **Ръководство на потребителя за аксес-пойнт ZyXEL NWA210AX**

# **I. Хардуерно инсталиране:**

Свържете порта за UPLINK към маршрутизатор с достъп до Интернет. Ако не използвате PoE, свържете захранващото гнездо към подходящ източник на захранване.

Първо заземете за допълнителна защита

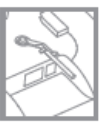

Изчакайте докато LED индикаторът не започне да мига в зелено

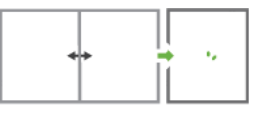

#### **II. Опция А: Облачно управление:**

**Опция 1:** Използвайте МАС адрес и сериен номер, за да добавите устройство към NCC.

Следвайте стъпките по-долу, за да управлявате чрез базираната на облак система за управление на мрежата на Zyxel.

**Забележка**: Уверете се, че свързаният рутер има интернет достъп.

**1.** Посетете уеб сайта на Zyxel Nebula Control Center (NCC) [\(https://nebula.zyxel.com\)](https://nebula.zyxel.com/). Щракнете върху Начало, за да създадете акаунт в myZyxel и да влезете.

**2.** Създайте организация и сайт (мрежа) в NCC. **3.** Въведете LAN MAC адреса и серийния номер (S/N) на NWA210AX (вижте етикета на устройството) в екрана за конфигурация на NCC.

**Забележка:** NWA210AX автоматично ще влезе в режим на управление на облака и ще се рестартира, след като се регистрира към даден сайт. Вижте ръководството за потребителя на NCC за повече информация относно конфигурирането на NWA210AX чрез NCC.

**Опция 2:** Използвайте мобилното приложение Zyxel Nebula Mobile, за да добавите устройство към NCC.

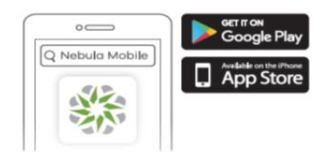

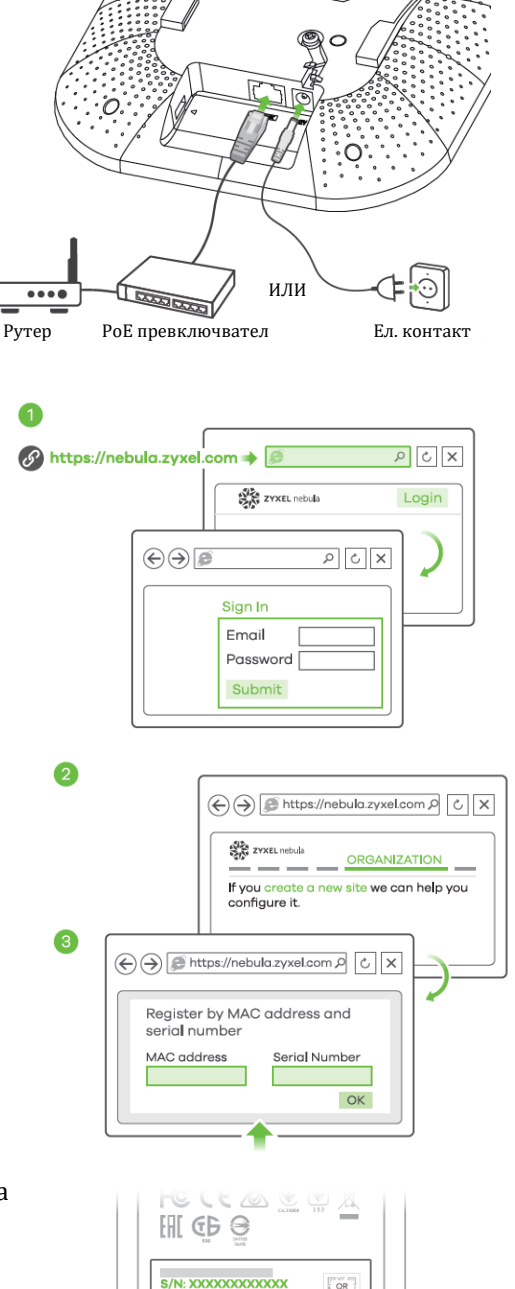

QR<br>Code

**AN MAC: XXXXXXXXXXX** 

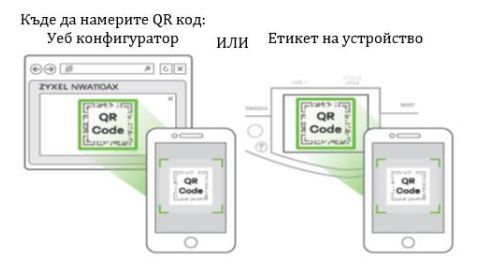

Изтеглете и отворете мобилното приложение Zyxel Nebula. Влезте със своя акаунт в myZyxel.

Създайте организация и сайт или изберете съществуващ сайт. Сканирайте QR кода на NWA110AX, за да го добавите към сайта. (Можете да намерите QR кода в този уеб конфигуратор или на етикета на устройството или кутията му.)

**Забележка**: NWA210AX автоматично ще влезе в режим на управление на облака и ще се рестартира, след като се регистрира към даден сайт.

#### **III. Опция Б: Самостоятелно управление:**

#### **1-а: WiFi връзка**

**1-а:** От компютър с разрешена WiFi връзка потърсете името на WiFi мрежата по подразбиране на NWA210AX (Zyxel-xxxx, където хххх са последните четири знака от МАС адреса) и се свържете към нея.

Отворете уеб браузъра и въведете [http://1.1.1.1](http://1.1.1.1/) за

първоначална конфигурация.

Въведете потребителското име по подразбиране

(admin) и паролата (1234).

Натиснете Login (Вход).

**Забележка**: Ако NWA210AX не може да се свърже с Интернет, използвайте приписания от DHCP IP адрес на NWA210AX за достъп до уеб конфигуратора му. Проверете свързвания маршрутизатор или DHCP сървър за IP адреса на NWA210AX.

#### **1-b: Жична връзка**

**1-b:** Използвайте Ethernet кабел, за да свържете компютъра с порта за UPLINK на NWA210AX чрез PoE инжектор или PoE превключвател.

Използвайте неговия IP с DHCP назначение или статичен IP адрес по подразбиране [http://192.168.1.2,](http://192.168.1.2/) за да осъществите достъп до уеб конфигуратора. Уверете се, че IP адресът на компютъра е в същата подмрежа като този на NWA210AX.

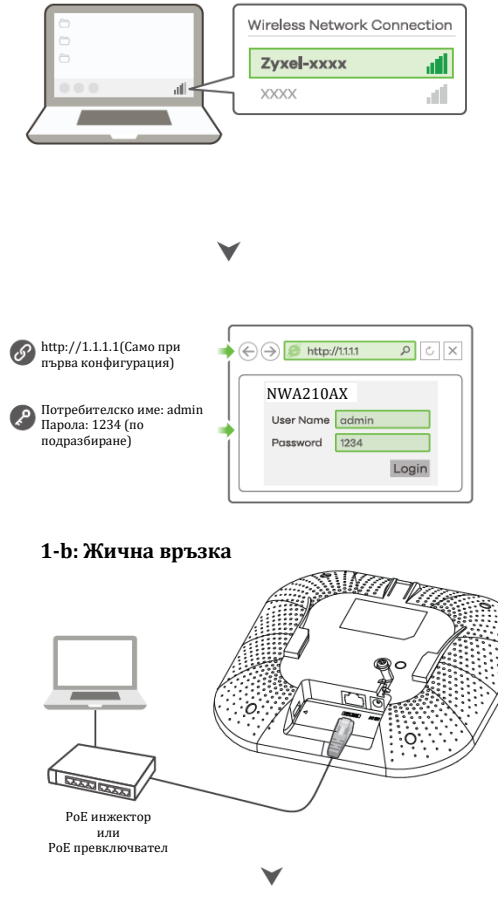

NWA210AX

User Name Password 1234

→ + http://192.168.12 P C X

Login

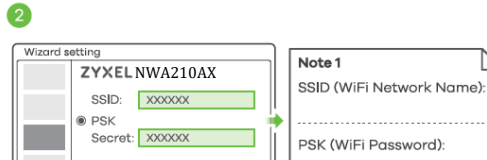

 $Ca$ 

PSK (WiFi Password):

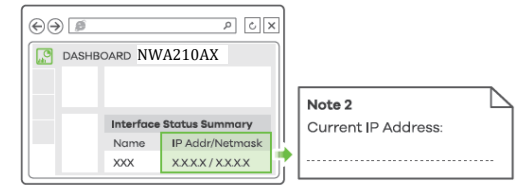

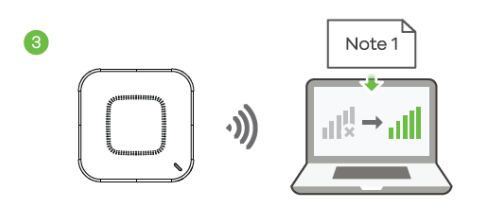

**2.** Съветникът се появява автоматично. Използвайте съветника, за да настроите NWA210AX.

Потребителско име: admin Парола: 1234 (по подразбиране)

8 http://192.168.1.2

**Забележка**: Отнема 1-2 минути, за да се приложат промените от съветника. Светодиодът за захранване ще мига последователно в червено и зелено. Светодиодите за захранване и WiFi след това ще светнат в постоянно зелено, когато системата е готова. Проверете екрана Dashboard (Табло) и отбележете IP адреса на NWA210AX, в случай, че трябва да осъществите отново достъп до неговия уеб конфигуратор.

**Забележка:** 1.1.1.1 е само за първоначална настройка. Не се използва, след като устройството NWA210AX е конфигурирано.

**3.** Използвайте новите настройки за безжична мрежа на NWA210AX (име на мрежата и ключ), за да се свържете повторно към WiFi мрежата на NWA210AX за интернет достъп, ако сте ги променили в съветника.

### **IV. Монтиране на стена/ таван:**

**1-а: Стенен монтаж:** Пробийте два отвора за винтовите анкери (А) на разстояние от 62,4 мм един от друг. Завийте винтовите анкери в стената.

**1-b: Таванен монтаж:** Пробийте два отвора за винтовите анкери (А) на разстояние от 62,4 мм или на 70,1 мм един от друг. Вкарайте винтовите анкери в тавана.

 $\bullet$  $20.50$ 6.50 | **MMMMM** 

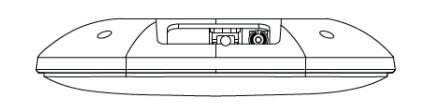

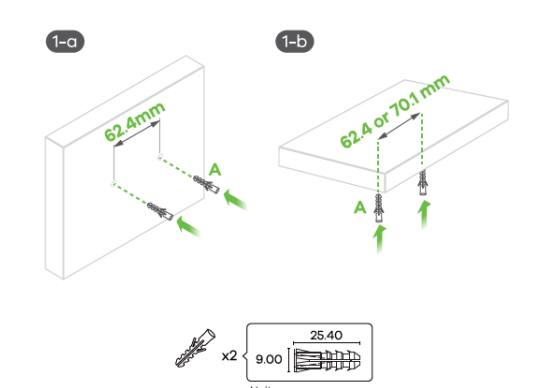

**2.** Монтирайте два монтажни винта през отворите на скобата (В) в дюбелите/анкерите, за да фиксирате скобата към стената/тавана. Уверете се, че винтовете са затегнати плътно и сигурно км стената/тавана.

**3.** След като конзолата е прикачена към стената/тавана, плъзнете NWA210AX в конзолата докато не щракне на мястото си.

#### **T-образен монтаж на таван:**

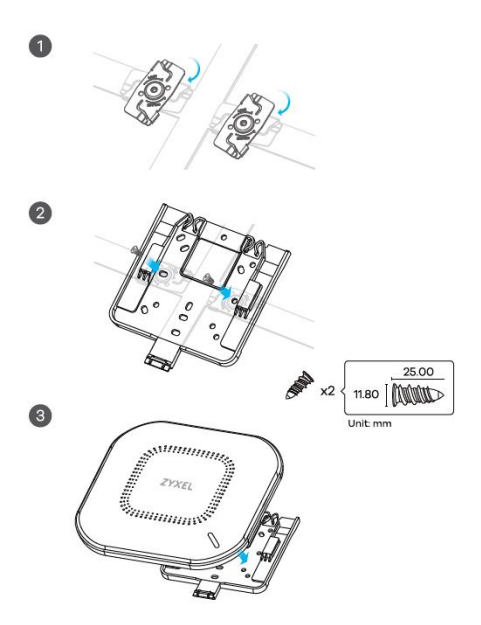

**1.** Прикачете две щипки към решетката на тавана, както е показано.

**2.** Инсталирайте два винта, за да фиксирате конзолата и щипките.

**3.** Плъзнете NWA210AX върху конзолата, докато не щракне на мястото си.

**Забележка:** Щипките (ACCESSORY-ZZ0105F) се продават отделно.

#### **V. Заземяване:**

3

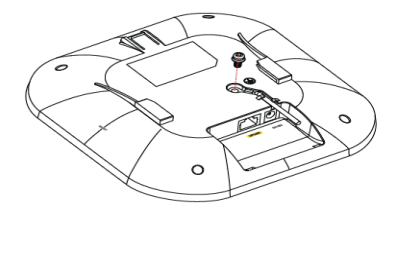

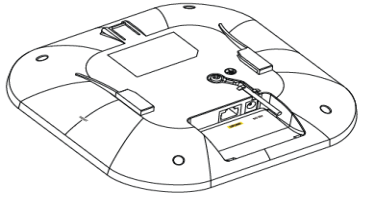

**1.** Премахнете заземяващия винт М4 от задния панел на NWA210AX, както е показано.

Фиксирайте зелен/жълт заземяващ кабел (18 AWG или помалък) към задния панел на NWA210AX с помощта на заземяващия винт М4.

**2.** Прикачете другия край на заземителния кабел към стена или земя. Следвайте държавното законодателство и инструкции за безопасност, за да заземите правилно устройството. Квалифициран сервизен персонал трябва да потвърди, че защитната заземяваща клема на сградата е годна.

# **VI. Регулаторна информация:**

**Вносител за Европейски съюз:** Zyxel Communications A/S**,** Generatorvej 8D, 2860 Сьоборг, Дания [http://www.zyxel.dk](http://www.zyxel.dk/)

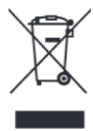

#### **Информация за рециклиране:**

Директива за отпадъци от електрическо и електронно оборудване (WEEE) Този символ указва, че продуктът не трябва да се изхвърля заедно с домакинските отпадъци, съгласно Директивата и националното законодателство на всяка държава. Продуктът трябва да се предаде в предназначен за целта събирателен пункт или на упълномощена организация за събиране и рециклиране на отпадъци от електрическо и електронно оборудване (ЕЕО). За повече информация къде да предадете отпадното оборудване за рециклиране, се свържете с местната администрация, орган по сметосъбиране, одобрена схема за ОЕЕО или с местната служба за изхвърляне на битови отпадъци.

Публикувано от Zyxel Communications Corporation. Всички права са запазени.

Може да намерите допълнителна информация за този продукт на [support@zyxel.bg](mailto:support@zyxel.bg)

Може да намерите допълнителна информация и детайли за този продукт на [www.polycomp.bg](https://polycomp.bg/poly/product-details/0006303577943?a=%D0%90%D0%BA%D1%81%D0%B5%D1%81-%D0%BF%D0%BE%D0%B9%D0%BD%D1%82%20NWA110AX-EU0102F.html&pas=1655894106712)